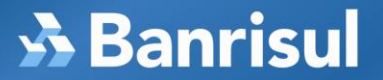

## **PROCEDIMENTOS PARA CADASTRAR SUA SENHA E ALTERAR SEU NíVEL DE ACESSO PARA UTILIZAÇÃO NO M-BANKING BANRISUL**

## **Caso tenha esquecido da sua Senha de Serviço, ou não recorde seu nível de acesso, ou não seja cadastrado, proceda da seguinte forma:**

## **Você não lembra da sua senha**

Dirija-se até a plataforma de atendimento da **sua** Agência Banrisul, identifique-se e **solicite o CANCELAMENTO da antiga senha**. Em seguida crie sua nova senha, utilizando um caixa de autoatendimento, executando os seguintes procedimentos:

- passe o cartão
- escolha a opção 5 (Serviços)
- escolha a opção 5 (Senhas)
- escolha a opção 2 (Senha de Serviços)
- **- escolha a opção 3**

#### **\* CARTÃO SMART**

- passe o cartão
- escolha a opção 5 (Serviços)
- escolha a opção 5 (Senhas)
- digite sua senha de conta corrente (4 dígitos)
- escolha a opção 2 (Senha de Serviços)
- **- escolha a opção 3 (Cadastra Senha)**

## **\* CARTÃO COM TARJA**

- passe o cartão
- digite sua senha de conta corrente (4 dígitos)
- escolha a opção 5 (Serviços)
- escolha a opção 5 (Senhas)
- digite senha adicional
- escolha a opção 2 (Senha de Serviços)
- **- escolha a opção 3 (Cadastra Senha)**

### **Você esqueceu o seu nível de acesso**

Nota: O nível de acesso refere-se aos serviços autorizados no Home Banking.

- **nível 1**(Extrato) **–** permite **apenas consultar** extrato de sua conta corrente.
- **nível 2**(Débito Teles) **– permite** consultar extrato de sua conta corrente e também **realizar transações financeiras**.

Altere seu nível 1 para 2, em qualquer terminal de autoatendimento executando os seguintes procedimentos:

- passe o cartão
- escolha a opção 5 (Serviços)
- escolha a opção 5 (Senhas)
- escolha a opção 2 (Senha de Serviços)
- **- escolha a opção 2 (Debito Teles)**

#### **\* CARTÃO SMART**

- passe o cartão
- escolha a opção 5 (Serviços)
- escolha a opção 5 (Senhas)
- digite sua senha de conta corrente (4 dígitos)
- escolha a opção 2 (Senha de Serviços)
- **- escolha a opção 2 (Debito Teles)**

# **S** Banrisul

## **\* CARTÃO COM TARJA**

- passe o cartão
- digite sua senha de conta corrente (4 dígitos)
- escolha a opção 5 (Serviços)
- escolha a opção 5 (Senhas)
- digite senha adicional
- escolha a opção 2 (Senha de Serviços)
- **- escolha a opção 2 (Debito Teles)**

## **Você não está cadastrado**

Dirija-se a qualquer terminal de autoatendimento Banrisul e execute os seguintes procedimentos:

- passe o cartão
- escolha a opção 5 (Serviços)
- escolha a opção 5 (Senhas)
- escolha a opção 2 (Senha de Serviços)
- **- escolha a opção 3**

## **\* CARTÃO SMART**

- passe o cartão
- escolha a opção 5 (Serviços)
- escolha a opção 5 (Senhas)
- digite sua senha de conta corrente (4 dígitos)
- escolha a opção 2 (Senha de Serviços)
- **- escolha a opção 3 (Cadastra Senha)**

## **\* CARTÃO COM TARJA**

- passe o cartão
- digite sua senha de conta corrente (4 dígitos)
- escolha a opção 5 (Serviços)
- escolha a opção 5 (Senhas)
- digite senha adicional
- escolha a opção 2 (Senha de Serviços)
- **- escolha a opção 3 (Cadastra Senha)**

#### **Você quer alterar sua senha**

Dirija-se a qualquer terminal de autoatendimento Banrisul e execute os seguintes procedimentos:

## **\* CARTÃO SMART**

- passe o cartão
- escolha a opção 5 (Serviços)
- escolha a opção 5 (Senhas)
- **-** digite sua senha de conta corrente (4 dígitos)
- escolha a opção 2 (Senha de Serviços)
- **- escolha a opção 3 (Troca senha)**

## **\* CARTÃO COM TARJA**

- passe o cartão
- digite sua senha de conta corrente (4 dígitos)
- escolha a opção 5 (Senhas)
- digite senha adicional
- escolha a opção 2 (Senha de Serviços)
- **- escolha a opção 3 (Troca senha)**

www.banrisul.com.br